# blacklinesafety

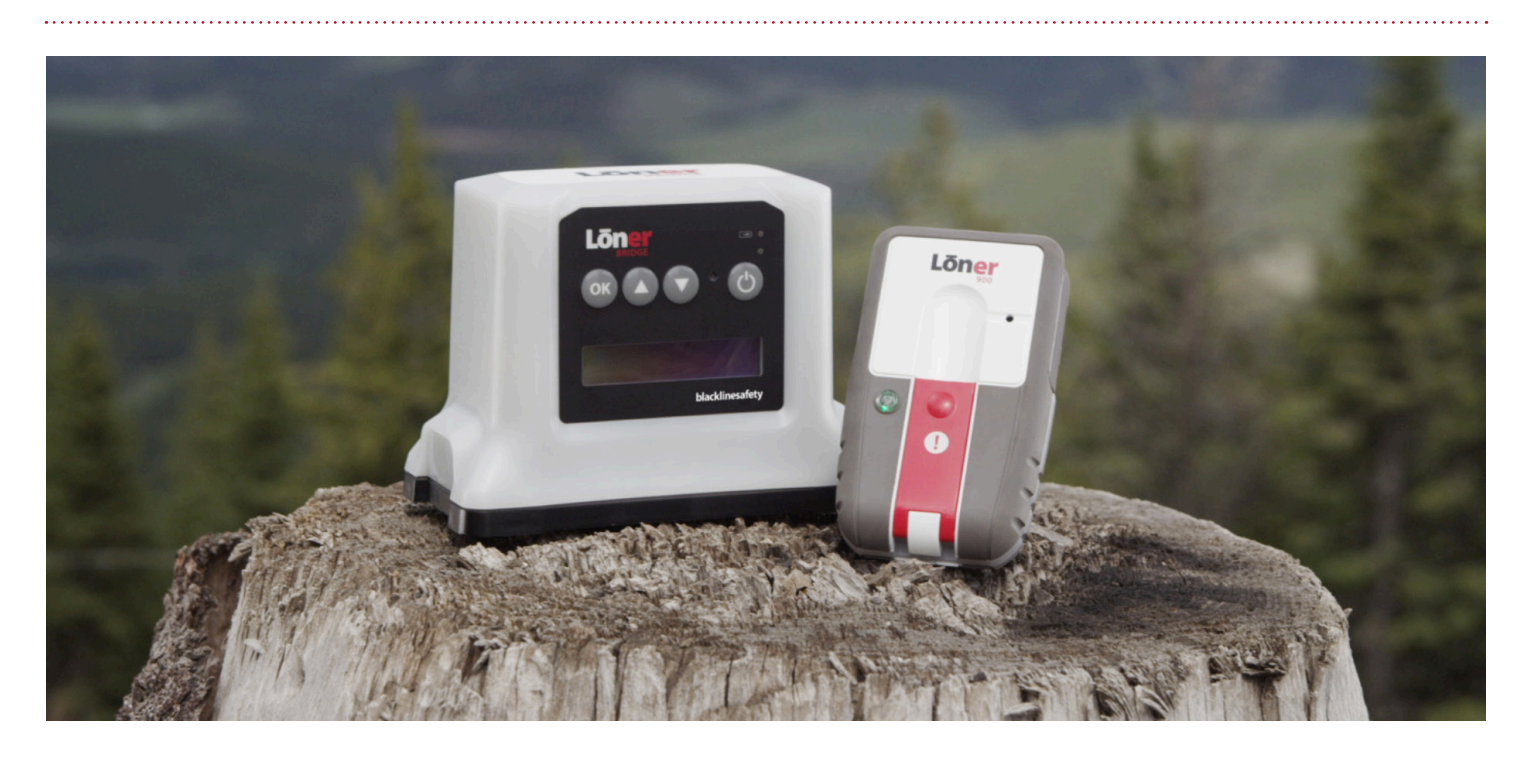

# GETTING STARTED WITH LONER BRIDGE & LONER 900

The Loner Bridge system consists of Loner 900(s) that connect to the Loner Bridge. This guide will help you get started with your Loner Bridge system.

This guide will walk you through:

- 1. Using Loner Bridge and Loner 900
- 2. Receiving a message on Loner Bridge
- 3. Replying to a message on Loner Bridge

# Using your Loner Bridge & Loner 900

The Loner 900 and Bridge have many different functionalities that you may need help understanding. This section can help clarify different questions you may have about your devices.

### How do I start my shift?

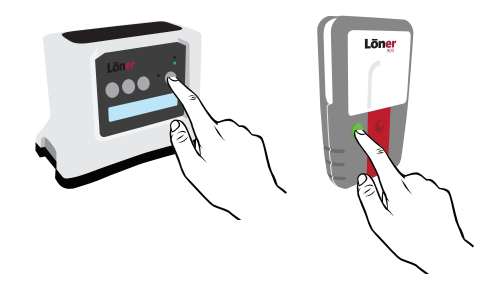

#### To start your shift:

- 1. Press and hold the power button on the bridge. When the green light is solid it is safe to work.
- 2. Press and hold the power button on Loner 900. When the green light is solid it is safe to work.

Note: always turn on Loner Bridge before turning on Loner 900

### Why is my Loner 900 slowly beeping?

The device is starting a pending alarm to ask if you are OK.

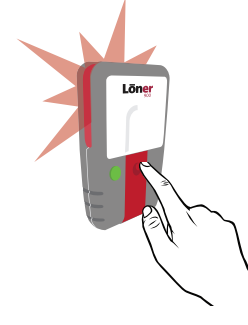

If you are OK: Press the latch to silence the beeping

#### Why is my Loner 900 flashing green? You have lost connection to the bridge.

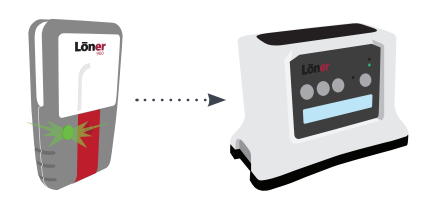

To reconnect: Move closer to your Loner Bridge

### What's the yellow light?

You are being called back to your bridge.

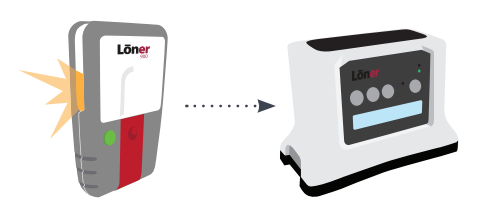

#### What to do:

Go back to your bridge to check for messages or see if one of your colleagues needs assistance

### Why is my Loner 900 beeping really fast?

Your device has gone into high alarm, you may have missed a check-in, triggered a fall detection alert, or a no-motion alert has timed out.

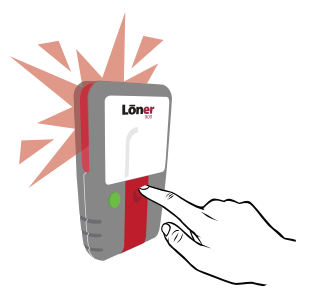

If you are OK: Press the latch to silence the high alarm.

Note: this does not cancel the alert that has been sent to monitoring personnel

# What's the blue light?

Monitoring personnel are responding to your alert and following your company's protocol. Help is on the way.

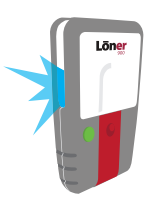

#### What to do:

No action is required from you, when the alert is resolved the blue light will turn off.

# How do I call for help?

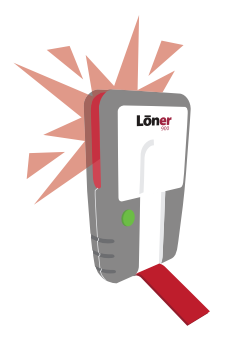

#### To call for help:

Pull the latch. Your device will go into high alarm and an alert will be sent to monitoring personnel.

# Why is there a short beep every 5 minutes?

Your battery is low

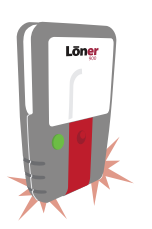

What to do: Charge your device as soon as possible

How do I end my shift?

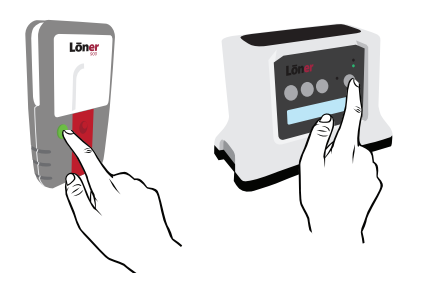

### To end your shift:

- 1. Press and hold the power button on Loner 900. The device will go into shut down sequence
- 2. Press and hold the power button on the bridge. The device will go into shut down sequence.

Note: always turn off Loner 900 before turning off Loner Bridge

# Receiving a message on Loner Bridge

Monitoring personnel may send your bridge a text message for a variety of reasons. This section will walk you through what will happen when your bridge receives a text message.

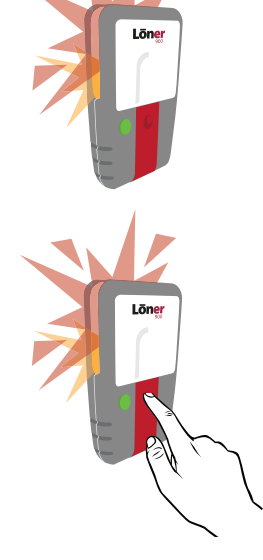

- 1. When your bridge receives a text message, your Loner 900 will notify you by displaying a yellow light accompanied by red flashing lights (team alert muster alarm)
- 2. To silence your Loner 900 device, press and hold the latch for 3 seconds

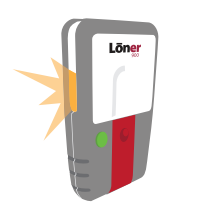

3. Once silenced, the red flashing lights will stop, but the yellow light will remain on

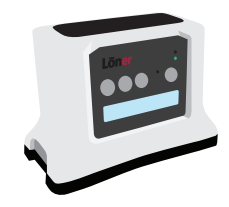

4. Go to your Loner Bridge and view the message from monitoring personnel displayed on the LCD screen

Note: ensure text message is read before moving to the next step

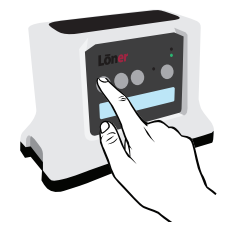

5. To reply to the message, silence the bridge by pressing the OK button 3 times. This will stop the team alert muster alarm.

# Replying to a text message on Loner Bridge

If monitoring personnel sends your bridge a text message, you may need to respond. This section walks you through how to send a text message from your bridge.

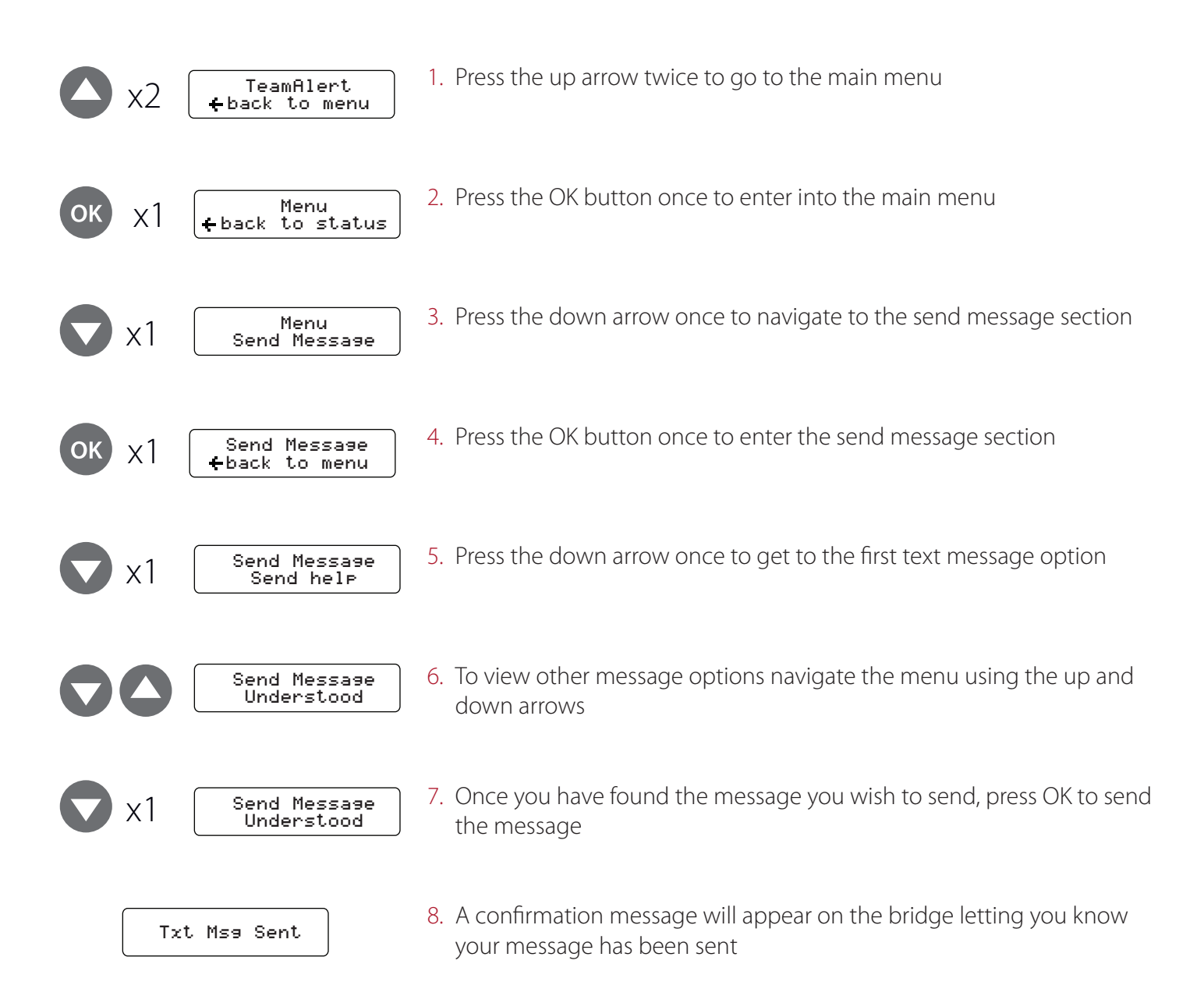